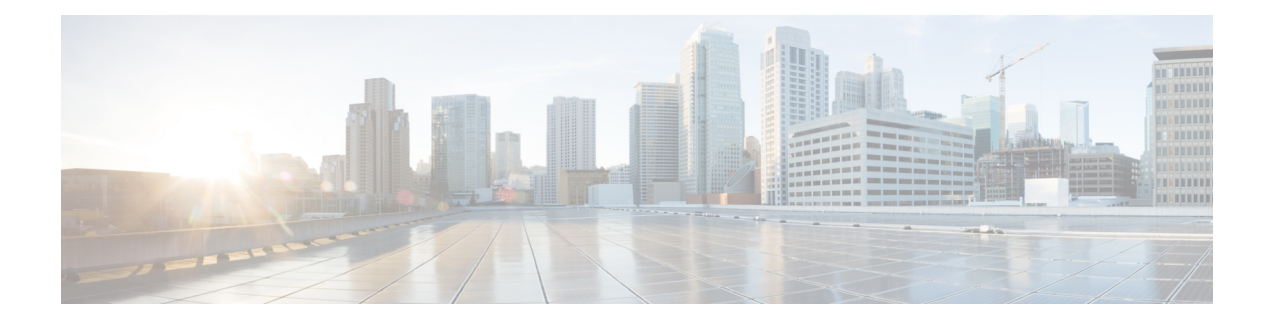

# **Using Segment Routing Traffic Matrix**

This module provides information about the Segment Routing Traffic Matrix (SR-TM) and the Traffic Collector process, and describes how to configure the TM border and the Traffic Collector and to display traffic information.

- [Segment](#page-0-0) Routing Traffic Matrix, on page 1
- Traffic [Collector](#page-0-1) Process, on page 1
- [Configuring](#page-1-0) Traffic Collector, on page 2
- Displaying Traffic [Information,](#page-3-0) on page 4

# <span id="page-0-0"></span>**Segment Routing Traffic Matrix**

A network's traffic matrix is a description, measure, or estimation of the aggregated traffic flows that enter, traverse, and leave a network.

The Segment Routing Traffic Matrix (SR-TM) is designed to help users understand traffic patterns on a router. The Traffic Matrix border divides the network into two parts: internal (interfaces that are inside the border) and external (interfaces that are outside the border). By default, all interfaces are internal. You can configure an interface as external.

## <span id="page-0-1"></span>**Traffic Collector Process**

The Traffic Collector collects packet and byte statistics from router components such as prefix counters, tunnel counters, and the TM counter. The TM counter increments when traffic that comes from an external interface to the network is destined for a segment routing prefix-SID. The Traffic Collector keeps histories of the statistics and makes them persistent across process restarts, failovers, and ISSU. Histories are retained for a configurable length of time.

### **Pcounters**

A Pcounter is a packet and byte pair of counters. There is one Pcounter per tunnel. There are two Pcounters per prefix-SID:

- Base Pcounter any packet that is switched on the prefix-SID forwarding information base (FIB) entry
- TM Pcounter any packet from an external interface and switched on the prefix-SID FIB entry

The Traffic Collector periodically collects the Base Pcounters and TM Pcounters of all prefix-SIDs, and the Pcounters of all tunnel interfaces.

For each Pcounter, the Traffic Collector calculates the number of packets and bytes that have been forwarded during the last interval. The Traffic Collector keeps a history of the per-interval statistics for each of the Pcounters. Each entry in the history contains:

- The start and end time of the interval
- The number of packets forwarded during the interval
- The number of bytes forwarded during the interval

#### **Feature Support and Limitations**

- Pcounters for IPv4 SR Prefix SIDs are supported.
- Pcounters for IPv6 SR Prefix SIDs are not supported.
- TM Pcounters increment for incoming SR-labeled and IP traffic destined for an SR Prefix SID.
- External interface support can be enabled on all Ethernet interfaces except Management, Bundle, and sub interfaces. Tunnels may not be set as external interfaces.
- Default VRF is supported. Non-default VRF is not supported.

### <span id="page-1-0"></span>**Configuring Traffic Collector**

Perform these tasks to configure the traffic collector.

### **SUMMARY STEPS**

- **1. configure**
- **2. traffic-collector**
- **3. statistics collection-interval** *value*
- **4. statistics history-size** *value*
- **5. statistics history-timeout** *value*
- **6. interface** *type l3-interface-address*
- **7.** Use the **commit** or **end** command.

#### **DETAILED STEPS**

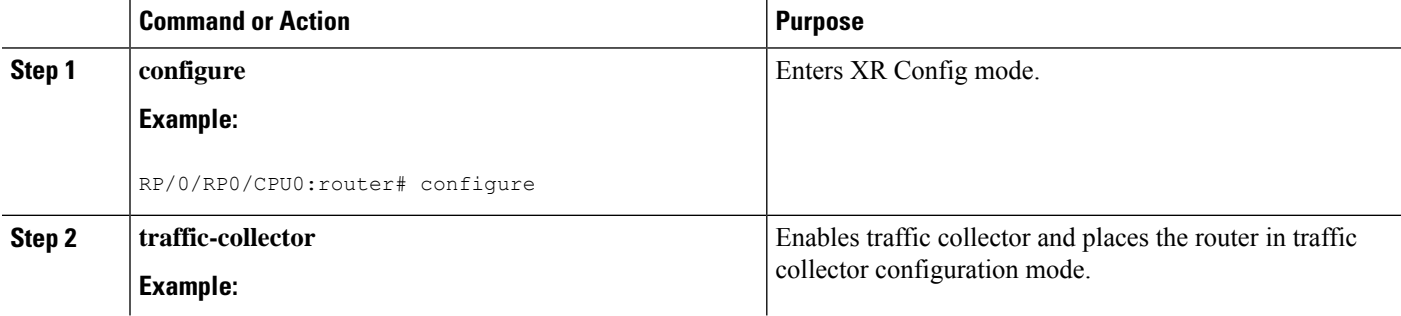

I

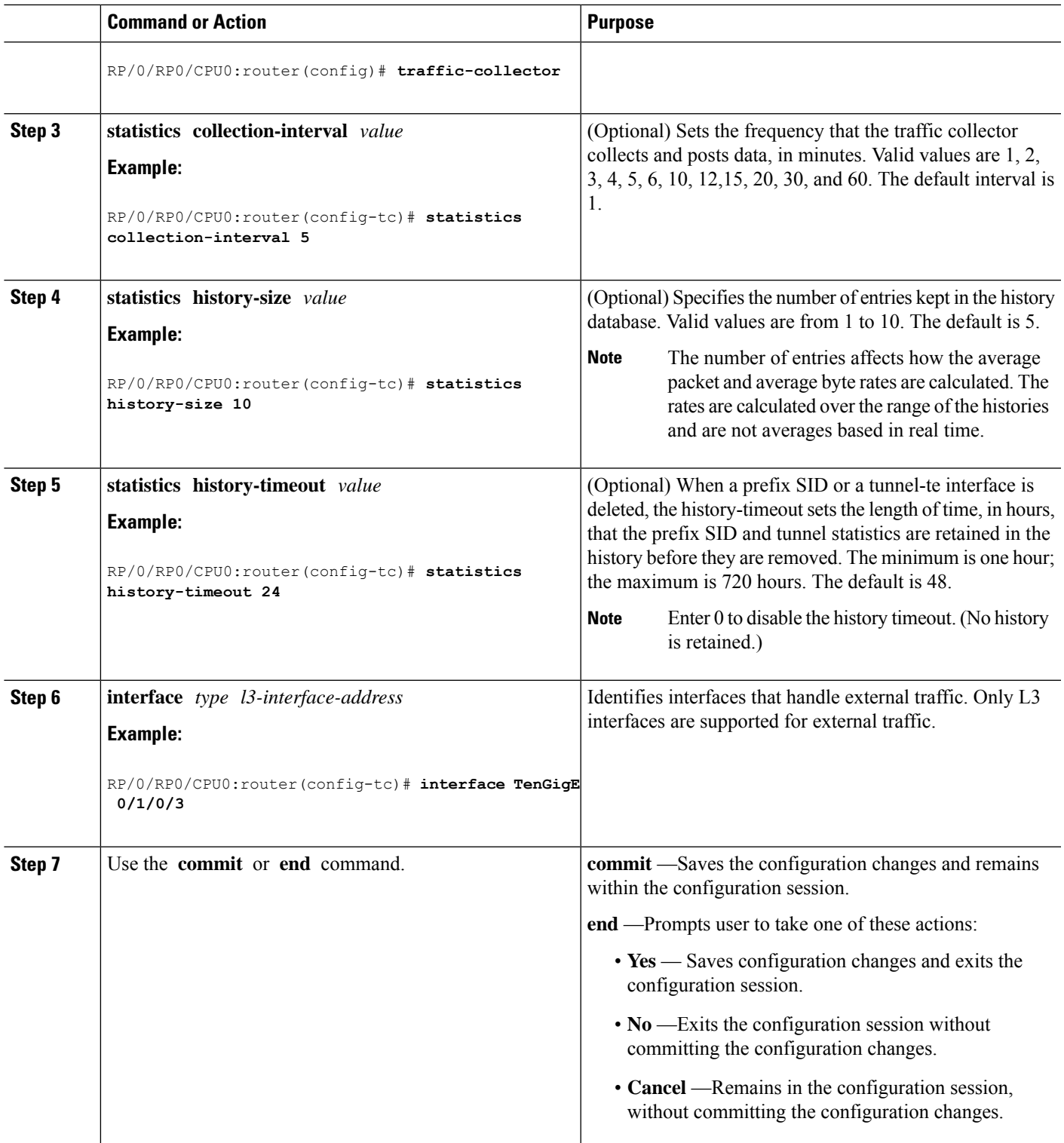

This completes the configuration for the traffic collector.

### <span id="page-3-0"></span>**Displaying Traffic Information**

The following show commands display information about the interfaces and tunnels:

$$
\frac{\sqrt{2}}{\sqrt{2}}
$$

For detailed information about the command syntax for the following **show** commands, see the *Segment Routing Command Reference Guide*.

• Display the configured external interfaces:

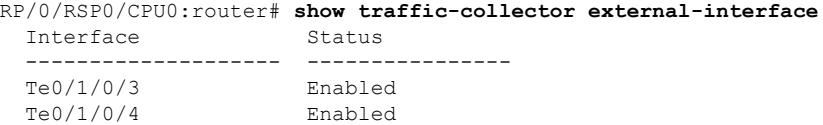

• Display the counter history database for a prefix-SID:

```
RP/0/RSP0/CPU0:router# show traffic-collector ipv4 counters prefix 1.1.1.10/32 detail
Prefix: 1.1.1.10/32 Label: 16010 State: Active
Base:
   Average over the last 5 collection intervals:
       Packet rate: 9496937 pps, Byte rate: 9363979882 Bps
   History of counters:
        23:01 - 23:02: Packets 9379529, Bytes: 9248215594
        23:00 - 23:01: Packets 9687124, Bytes: 9551504264
        22:59 - 23:00: Packets 9539200, Bytes: 9405651200
        22:58 - 22:59: Packets 9845278, Bytes: 9707444108
        22:57 - 22:58: Packets 9033554, Bytes: 8907084244
TM Counters:
   Average over the last 5 collection intervals:
       Packet rate: 9528754 pps, Byte rate: 9357236821 Bps
   History of counters:
        23:01 - 23:02: Packets 9400815, Bytes: 9231600330
        23:00 - 23:01: Packets 9699455, Bytes: 9524864810
        22:59 - 23:00: Packets 9579889, Bytes: 9407450998
        22:58 - 22:59: Packets 9911734, Bytes: 9733322788
        22:57 - 22:58: Packets 9051879, Bytes: 8888945178
```
This output shows the average Pcounter (packets, bytes), the Pcounter history, and the collection interval of the Base and TM for the specified prefix-SID.

• Display the counter history database for a policy:

```
RP/0/RSP0/CPU0:router# show traffic-collector counters tunnels srte_c_12_ep_6.6.6.2
detail
Tunnel: srte c 12 ep 6.6.6.2 State: Active
   Average over the last 5 collection intervals:
        Packet rate: 9694434 pps, Byte rate: 9597489858 Bps
   History of counters:
       23:14 – 23:15: Packets 9870522 , Bytes: 9771816780
```

```
23:13 – 23:14: Packets 9553048 , Bytes: 9457517520
23:12 – 23:13: Packets 9647265 , Bytes: 9550792350
23:11 – 23:12: Packets 9756654 , Bytes: 9659087460
23:10 – 23:11: Packets 9694434 , Bytes: 9548235180
```
This output shows the average Pcounter (packets, bytes), the Pcounter history, and the collection interval for the policy.

#### **Configuring Telemetry Session to Export SR-TM Statistics**

The following configuration shows how to enable the SR-TM and the corresponding model-driven streaming Telemetry paths for exporting SR-TM statistics. Refer to the *Telemetry Configuration Guide for Cisco NCS 6000 Series Routers* for details on telemetry.

```
/* Configure the SR-TM */
traffic-collector
interface TenGigE0/3/0/0/8
 !
statistics
 history-size 10
 history-timeout 1
 !
!
/* Configure streaming telemetry */
telemetry model-driven
 destination-group test-collector-1
 address-family ipv4 10.1.201.250 port 1624
  encoding self-describing-gpb
  protocol tcp
  !
 !
 destination-group test-collector-2
 address-family ipv4 10.30.110.147 port 31500
  encoding self-describing-gpb
  protocol tcp
  !
 !
/* Configure telemetry paths for SR-TM */
 sensor-group test-sg-SRTM
 sensor-path Cisco-IOS-XR-infra-tc-oper:traffic-collector/summary
 sensor-path Cisco-IOS-XR-infra-tc-oper:traffic-collector/afs/af/counters/tunnels/tunnel
 sensor-path Cisco-IOS-XR-infra-tc-oper:traffic-collector/afs/af/counters/prefixes/prefix
  sensor-path
Cisco-IOS-XR-infra-tc-oper:traffic-collector/external-interfaces/external-interface
  sensor-path
Cisco-IOS-XR-infra-tc-oper:traffic-collector/vrf-table/default-vrf/afs/af/counters/tunnels/tunnel
  sensor-path
Cisco-IOS-XR-infra-tc-oper:traffic-collector/vrf-table/default-vrf/afs/af/counters/prefixes/prefix
 !
 subscription test-subscription
 sensor-group-id test-sg-SRTM sample-interval 60000
  destination-id test-collector-1
 destination-id test-collector-2
 source-interface Loopback0
 !
!
```
I